## **"Lenguaje de Programación"**

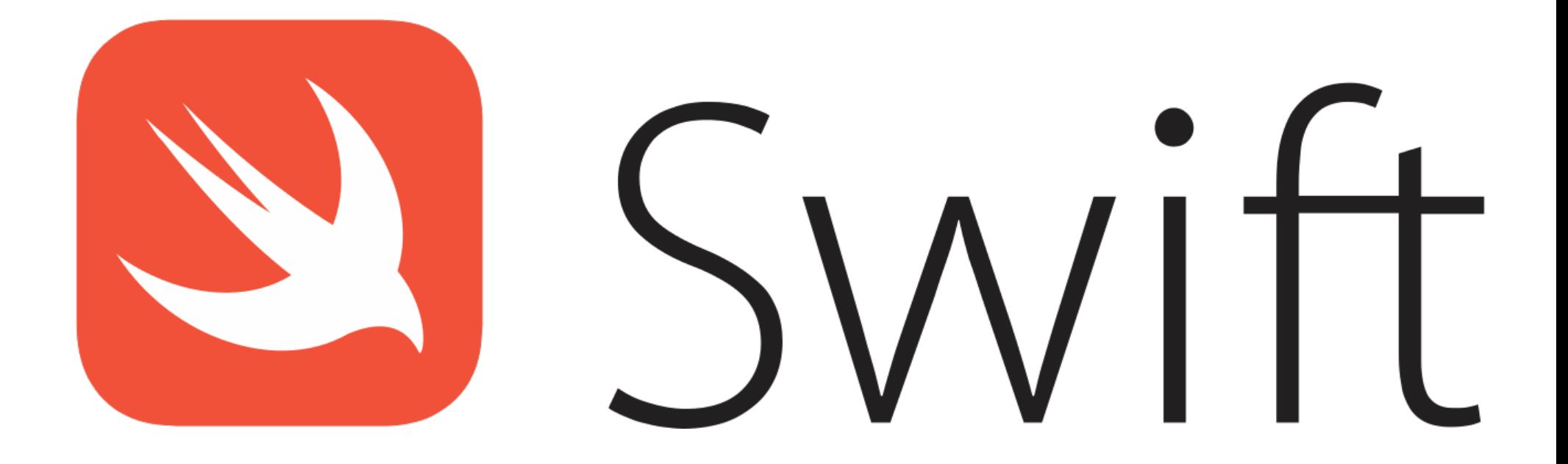

Rogelio Ferreira Escutia

Playground

## Ejecutamos Xcode

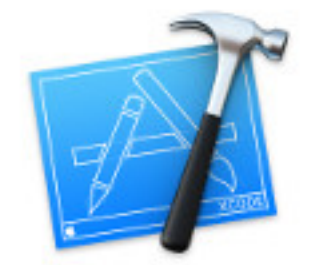

### Welcome to Xcode

Version 9.1 (9B55)

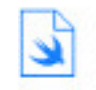

Get started with a playground Explore new ideas quickly and easily.

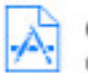

Create a new Xcode project Create an app for iPhone, iPad, Mac, Apple Watch or Apple TV.

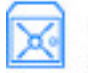

Clone an existing project Start working on something from an SCM repository.

Show this window when Xcode launches

Open another project...

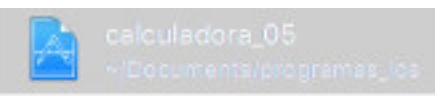

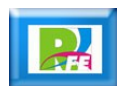

# **Seleccionamos Playground**

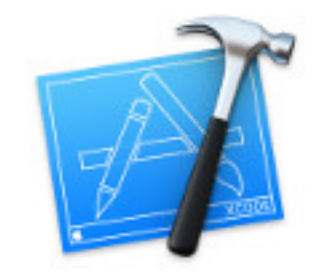

### Welcome to Xcode

Version 9.1 (9B55)

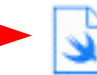

Get started with a playground Explore new ideas quickly and easily.

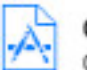

Create a new Xcode project Create an app for iPhone, iPad, Mac, Apple Watch or Apple TV.

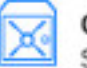

Clone an existing project Start working on something from an SCM repository.

Show this window when Xcode launches

Open another project...

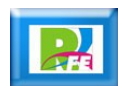

## **Seleccionamos Blank**

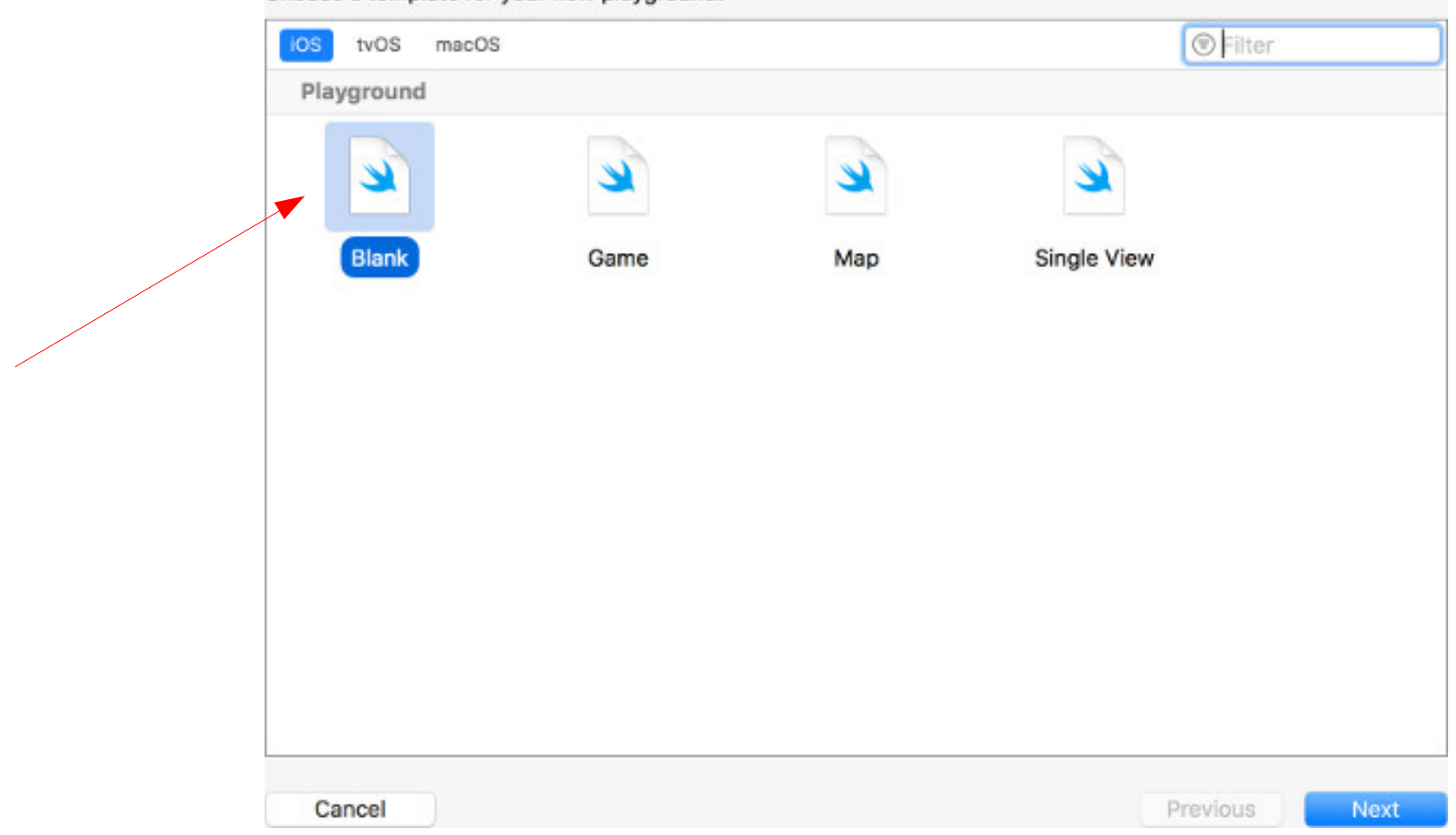

Choose a template for your new playground:

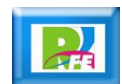

5

## Nombre del proyecto

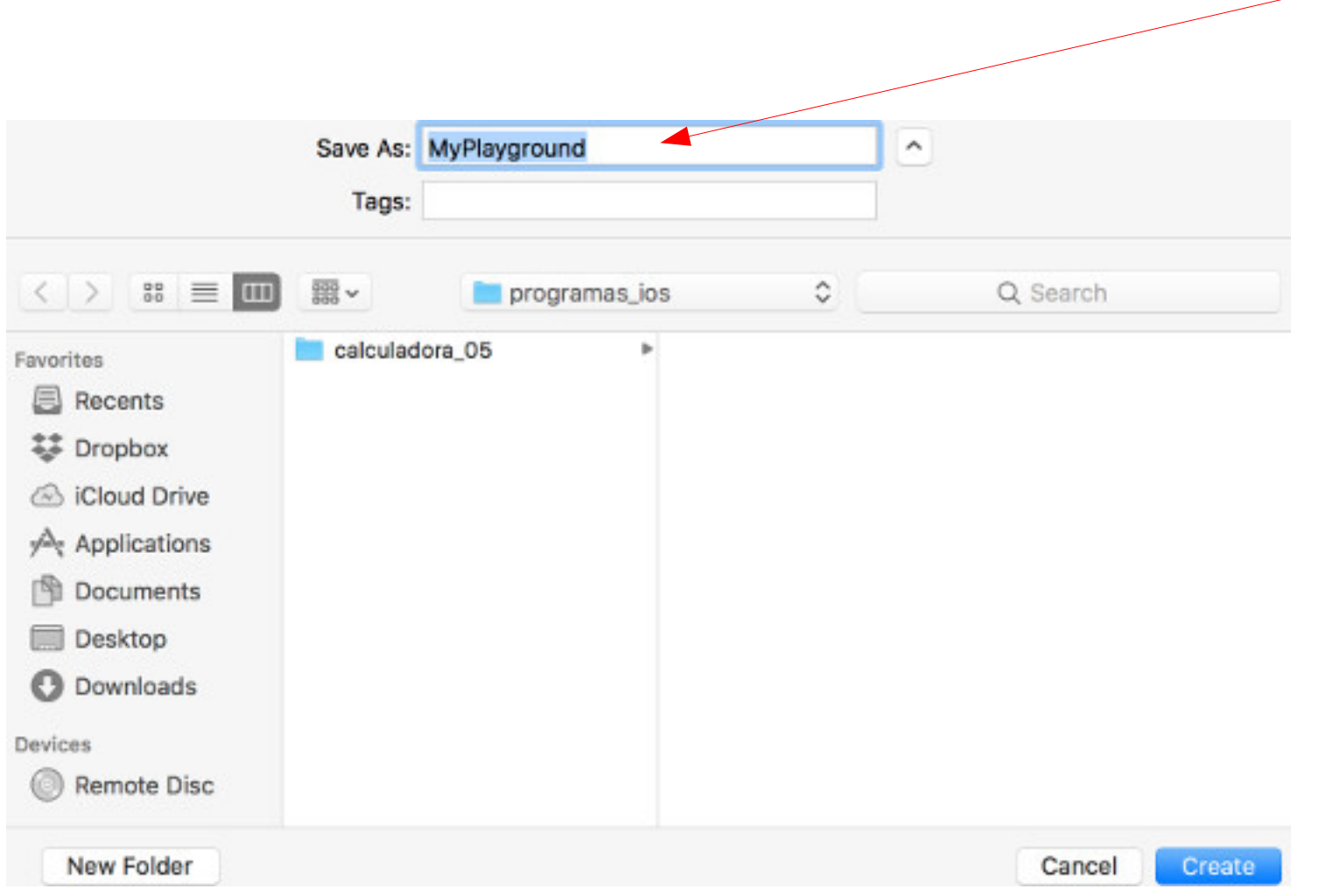

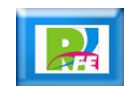

# Código por default ("hola mundo")

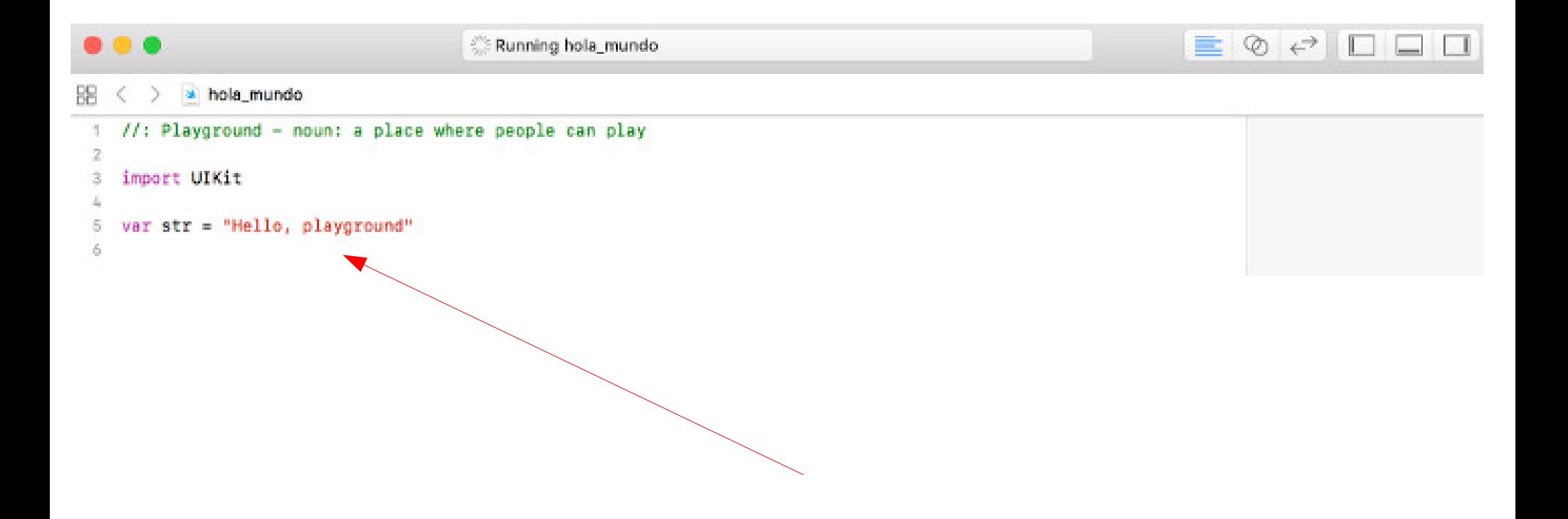

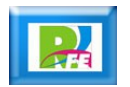

# Ejecutando código

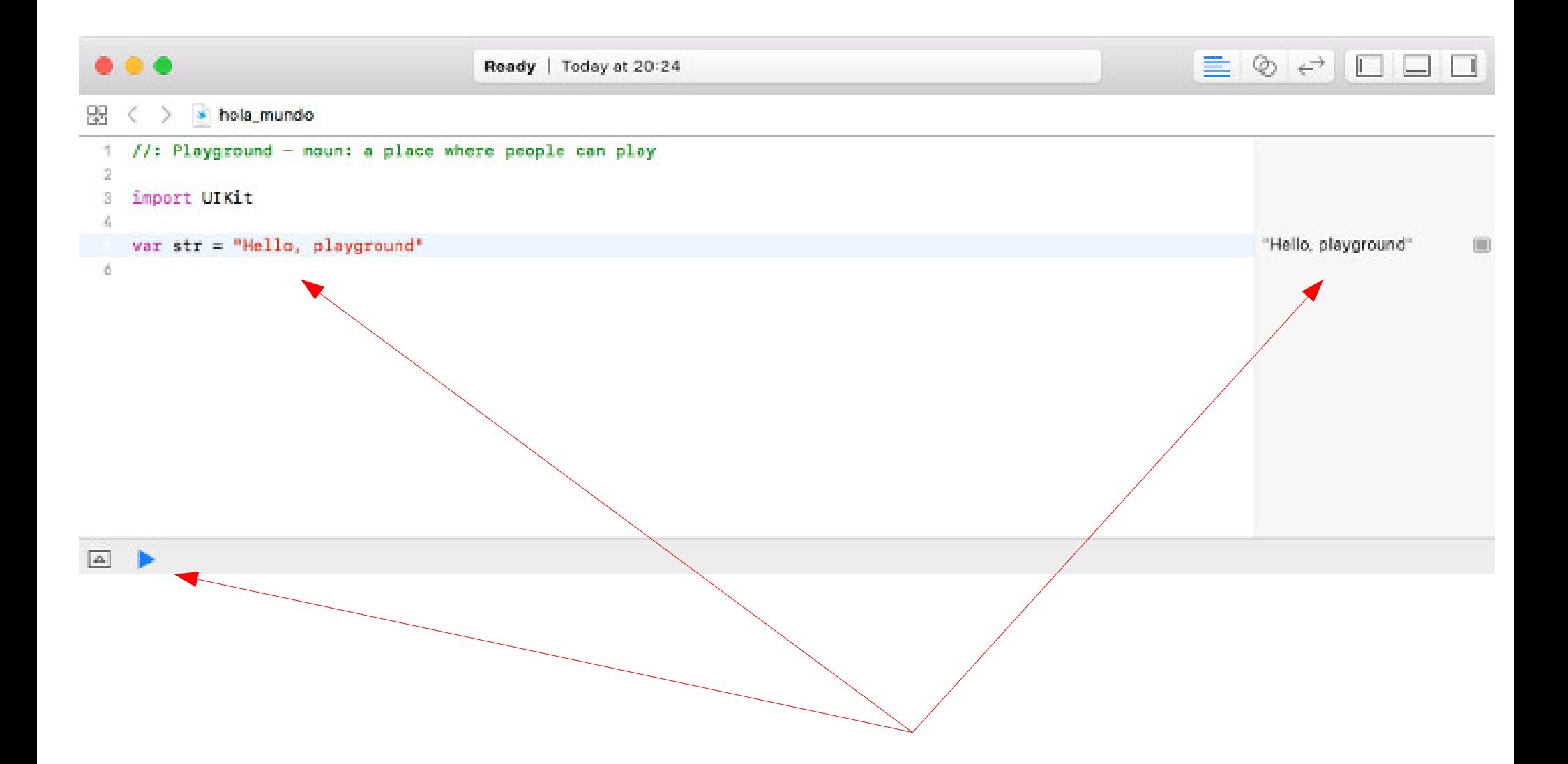

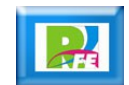

# Modificando código

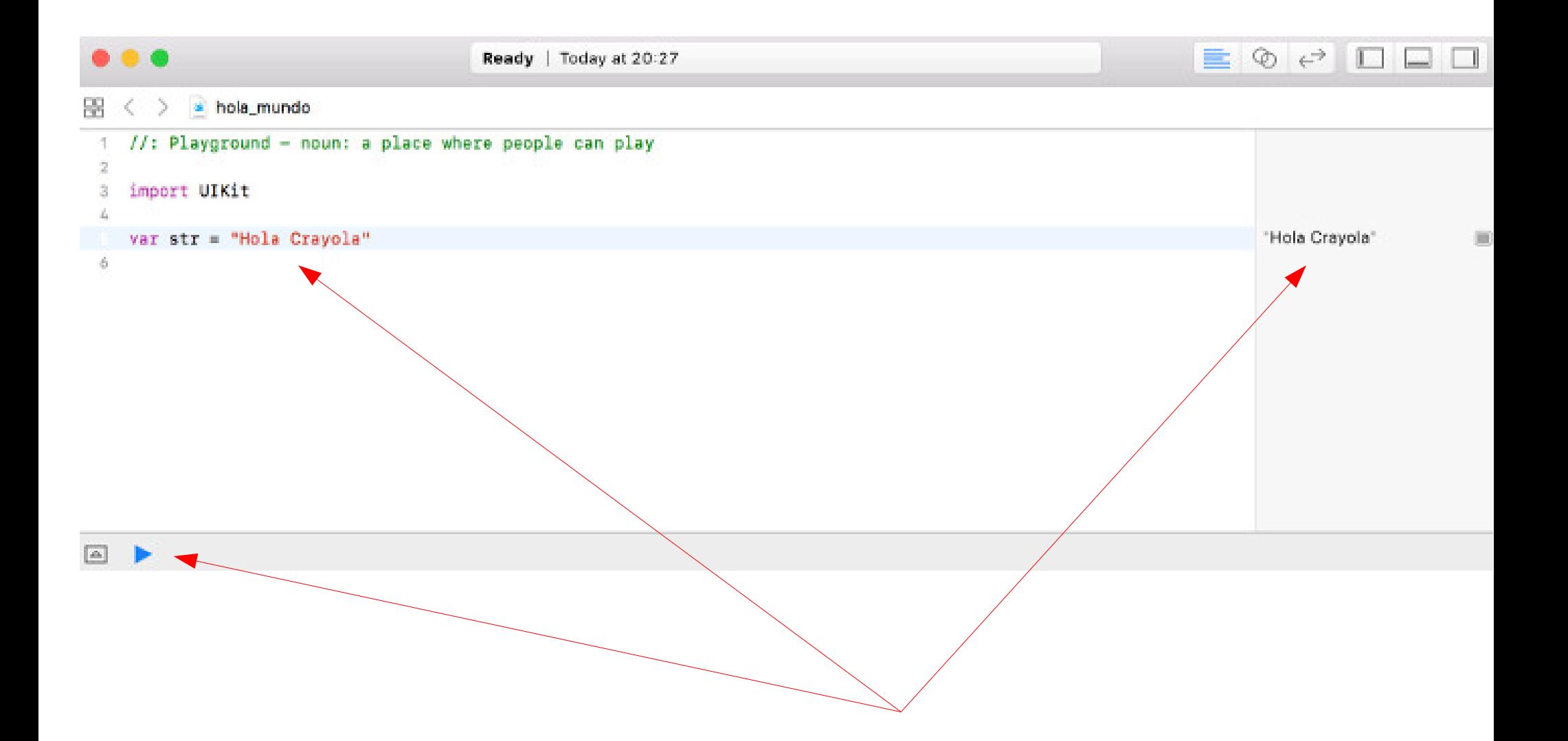

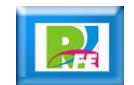

# IBM Swift Sandbox

## Emulador en línea

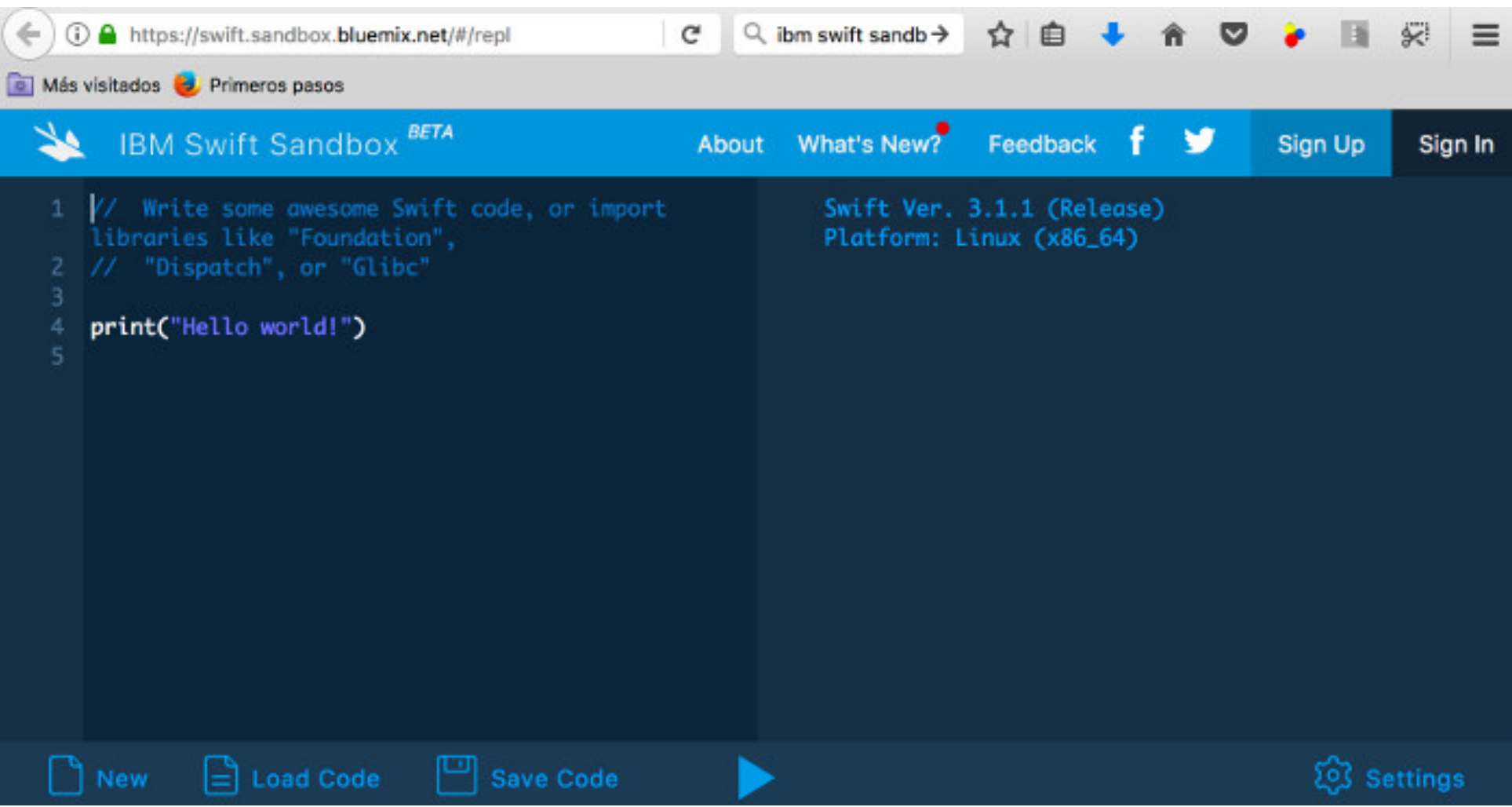

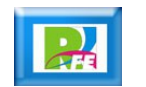

# Ejecutando código

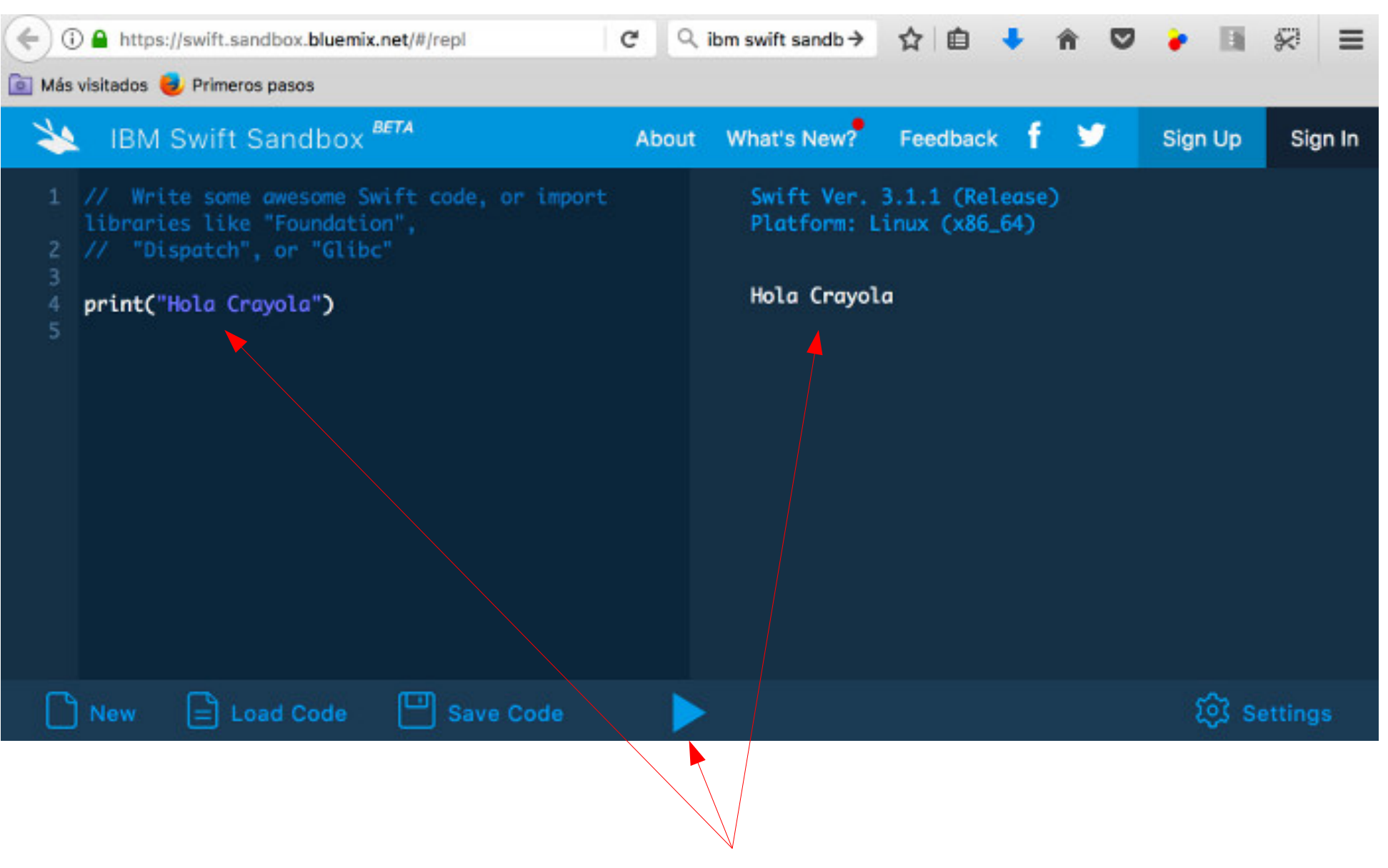

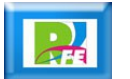

Lenguaje de Programación Swift

## **Comentarios**

// Este es un comentario

/\*

#### Otro forma de comentarios

\*/

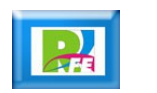

## Imprimir un mensaje

## print("hola")

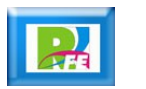

## Imprimir un mensaje

## print("hola")

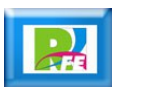

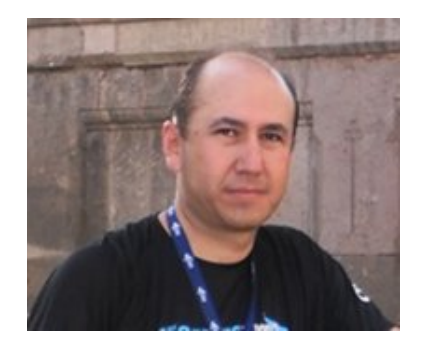

## *Rogelio Ferreira Escutia*

*Instituto Tecnológico de Morelia Departamento de Sistemas y Computación*

- *Correo: rogelio@itmorelia.edu.mx rogeplus@gmail.com*
- *Página Web: http://sagitario.itmorelia.edu.mx/~rogelio/ http://www.xumarhu.net/*

*Twitter: http://twitter.com/rogeplus Facebook: http://www.facebook.com/groups/xumarhu.net/*